## Audio System (Continued)

**Rider HS Pairing/Passenger HS Pairing** This function is disabled while the motorcycle is in motion.

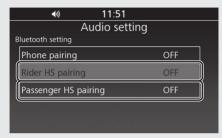

- 1 Enable the *Bluetooth®* function on your device.
  - For details, refer to the instruction manual of your device.
- 2 Select [Bluetooth setting], and then press or **ENT** switch.
- 3 Select [Rider HS pairing] or [Passenger HS pairing], and then press or **ENT** switch to enter the setting menu.

4 Select [Inquiry], and then press 🖨 or **ENT** switch.

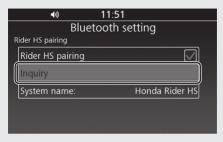

► The system waits for a response from a target device.

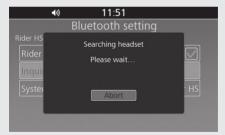

- The names of the devices detected are displayed on the background screen.

  Press or ENT switch to exit the search mode.
- **6** Select a target device name, and then press 5 or **ENT** switch.

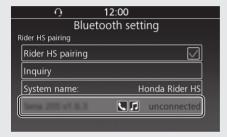

- When the pairing is complete, a message to inform you that pairing was successful appears on the screen. Depending on the connection, the following icon appears on the screen.
  - / ① : when pairing rider headset
    , / ② : when pairing passenger headset
- 8 Return to the previous screen or the Home screen. P.24

To connect/disconnect the headset: